## **[Truco Rápido: Quitar Anuncios](https://blog.hostdime.com.co/truco-rapido-quitar-anuncios-irrelevantes-en-el-buscador-de-google/) [Irrelevantes En El Buscador](https://blog.hostdime.com.co/truco-rapido-quitar-anuncios-irrelevantes-en-el-buscador-de-google/) [De Google](https://blog.hostdime.com.co/truco-rapido-quitar-anuncios-irrelevantes-en-el-buscador-de-google/)**

## **Truco Rápido: Quitar Anuncios Irrelevantes En El Buscador De Google.**

En un anterior articulo, habíamos hablado del famoso [complemento que bloquea anuncios de la web.](https://blog.hostdime.com.co/adblock-permitira-mostrar-algunos-anuncios-por-defecto/) Recordando, **AdBlock** permitirá algunos anuncios que cumplan con ciertos requisitos que ya anunciaron en su manifiesto web. En este articulo daremos un **truco rápido**: Quitar los anuncios que aparecen en el **buscador de Google**.

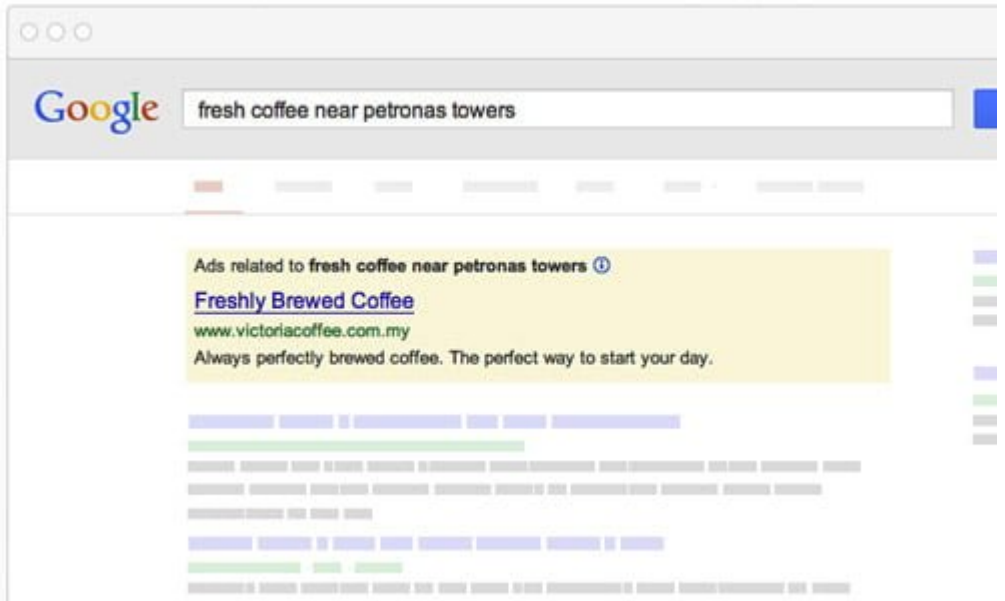

Google ofrece anuncios basados **Figure 16 as preferencias** sobre sus búsquedas. Búsquedas frecuentes de «ordenadores» pueden hacer que **Google** le muestre anuncios relacionados con la informática y ofertas. Sin embargo, esto no es una ciencia exacta. Si le ayuda, usted puede agregar o quitar los intereses,

esencialmente adaptar el tipo de anuncios que te sirven. Aquí está cómo elegir estas preferencias.

## **Configuraciones De Anuncios En Google**

Para acceder a la información, primero debe iniciar sesión en tu cuenta de Google y, a continuación, ir a la página de [configuración de anuncios de Google.](http://www.google.com/settings/ads)

Desde aquí, usted puede ver la información que **Google** tiene de usted, basado en las búsquedas anteriores y los sitios web que ha visitado. Siempre que no haya dado los datos, **Google** también puede hacer conjeturas sobre su edad y el género.

Con el fin de ver las categorías que se enumeran en sus anuncios preferidos, simplemente vaya a la sección de **Interests** y haga clic en **Edit**.

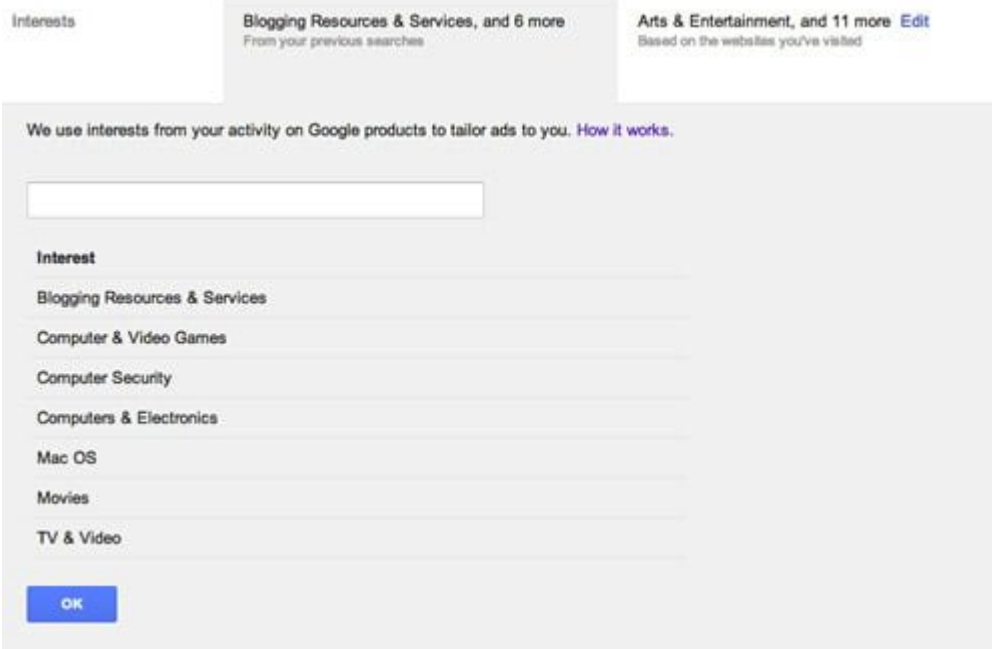

Puede añadir y eliminar los intereses de este panel, adaptándose a su gusto. Una vez hecho esto, **Google** mostrara los anuncios relevantes a sus intereses seleccionados. Si ya lo has pillado, puedes eliminar todo y hacerle saber a **Google** que no hay anuncios que te interesan.

## **Optar Por Los Anuncios Personalizados**

Aquí también se puede optar por inhabilitar los anuncios personalizados. Tenga en cuenta que los anuncios podrían seguir llegando, sin embargo, no van a estar vinculadas a su historial de navegación o búsquedas. Para ello, vaya a la configuración de **Opt-out Settings** > click **Opt out.**

Tenga en cuenta que esta opción de exclusión sólo se aplica al navegador web y el ordenador que está utilizando actualmente. Debe ser hecho de nuevo si le gustaría que esto tenga efecto en **otro navegador o la computadora.**

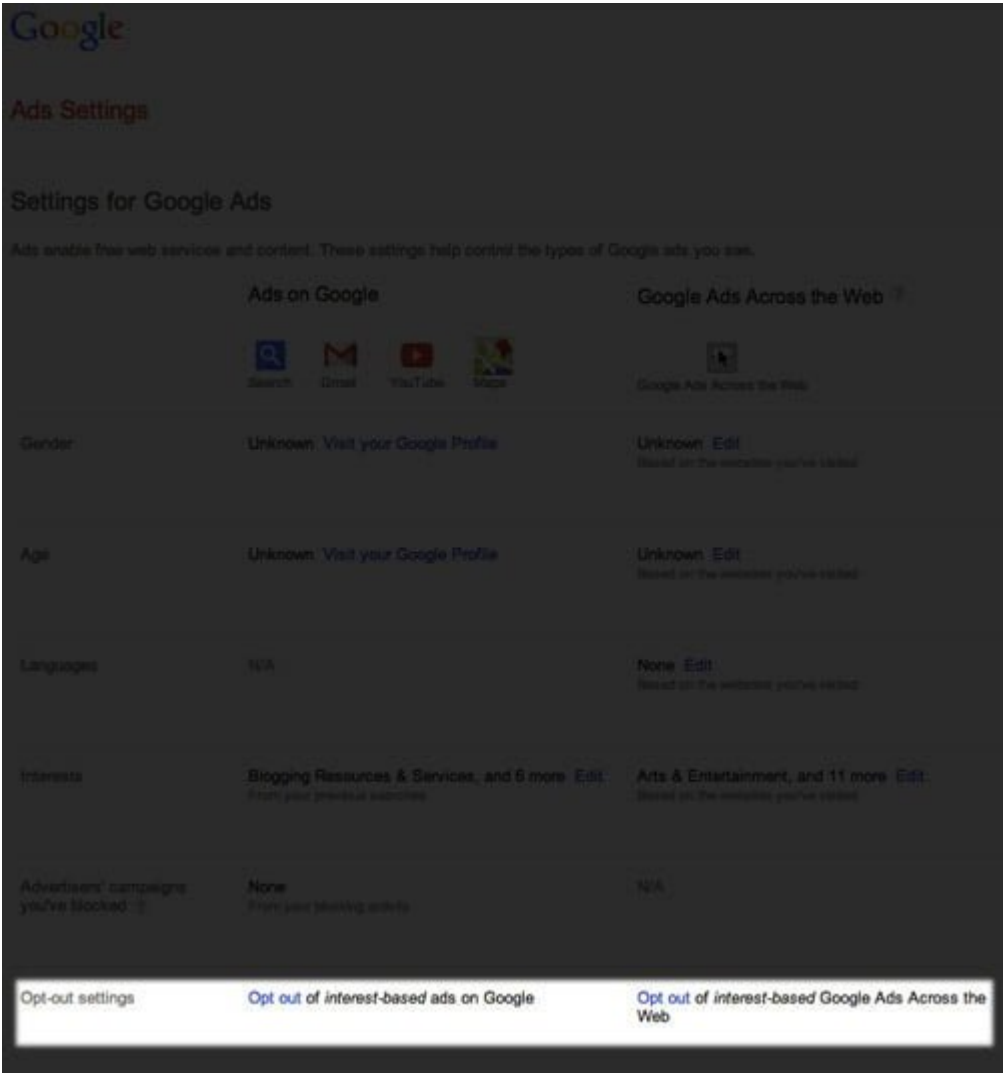